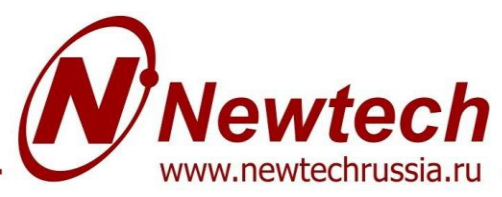

## КОММЕРЧЕСКОЕ ПРЕДЛОЖЕНИЕ

## **Автомат продажи живых цветов «Фловенд - 2»**

## Обновленная версия

Обновлённый автомат для продажи цветов "Фловенд 2" с сенсорным монитором на 12 дюймов и возможностью выбора наличной и безналичной системы оплаты. Благодаря инновациям от Vendotek покупать цветы стало ещё удобнее, фискальный чек отображается QR-кодом на экране, а онлайн-касса стала облачной и не требует дополнительно установки!

### **Общие характеристики:**

- Корпус вандалоустойчивый, из стали 1,5мм покрытый износоустойчивой краской;
- Вращающаяся увеличенная витрина общей вместимостью до 18 букетов (В\*Ш букета:
- 80\*37см.), изготовлена из прозрачного акрила, полки по умолчанию

конусообразные для размещения цветов в букетах. (По желанию, полки могут быть дооснащены мобильными адаптерами (устанавливаются и снимаются при необходимости) для частичного расположения шляпных коробок и пр., или некоторые полки могут быть изготовлены полностью ровными (прим.: 1 и 2 полки конусные, 3 и 4 ровные));

- Сенсорный экран 12'' Full HD (10 касаний);

- POS-терминал для вендинга VENDOTEK V3 (см. описание и условия подключения ниже);

- Светодиодная подсветка витрины;

- Холодильная установка поддерживает рабочую температуру от 0 до +10 градусов цельсия.
- Система стабилизации напряжения;
- Распашные, металлические дверцы выдачи букетов;

### **Технические параметры автомата:**

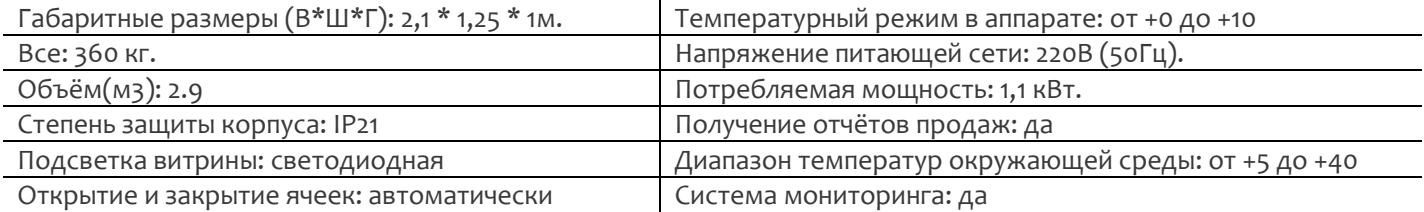

Система интернет-мониторинга позволяет собирать информацию о продажах и параметрах работы автомата, корректировать ценообразование и пр.

\*Для корректной работы необходима сим-карта с безлимитным интернетом.

\*Стоимость пользования программой – 250руб/мес. Минимальный срок оплаты 3 месяца.

# **Стоимость – 380 000 рублей.**

**Дополнительные опции** (устанавливаются по желанию заказчика, оплачиваются дополнительно):

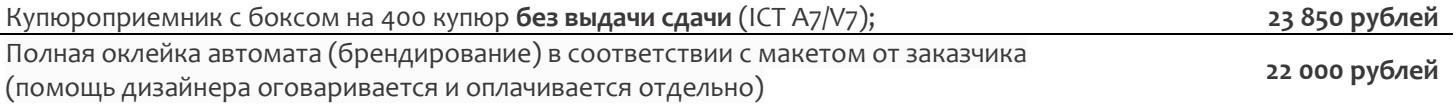

## **Срок производства 30 - 35 рабочих дней.**

**\***Стоимость указана без НДС в связи с применением УСН. **\*\*Доставка оплачивается Покупателем самостоятельно, при получении.**

### Newtechrussia.ru

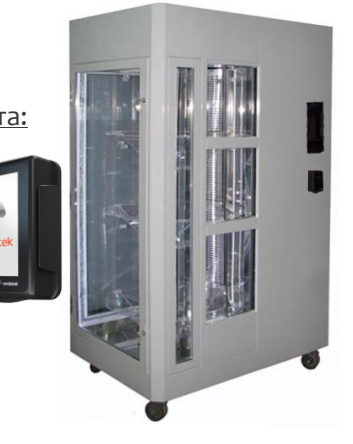

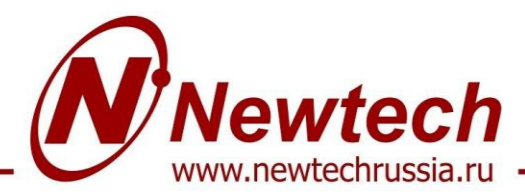

+7 (4832) 30-27-51 +7 930-820-14-95 newtech2000@mail.ru ·

## **POS-терминал для вендинга Vendotek V3**

Условия подключения.

### <<[Посмотреть подробное видео о платежной системе](https://youtu.be/SMylM0Kqeuw) Vendotek >>

- ✓ Универсальный терминал для вендинга;
- ✓ Цветной сенсорный экран, диагональ 3,5 дюйма;
- ✓ Показ рекламного слайд-шоу и инструкций по оплате, удаленно загружаемых с сервера;
- $≤$  Три встроенных считывателя для чиповых, магнитных и бесконтактных карт;

Одно компактное устройство Vendotek выполняет несколько функций:

- Приём к оплате банковских карт и устройств с NFC. Бесконтактные (MasterCard PayPass, VISA PayWave, МИР), контактные (встроен контактный считыватель), MIFARE. Возможна оплата с помощью брелоков и мобильного телефона с функцией NFC (Samsung Pay, Apple Pay, Android Pay).;
- Сбор статистики продаж, информации об остатке товара и состоянии автомата;
- Фискализация (передача данных о продажах в онлайн-кассу о безналичных расчетах) в соответствии с 54-ФЗ;
- Предоставление чека в виде QR-кода на экране устройства;
- Показ рекламного слайд-шоу и инструкций по оплате, удаленно загружаемых с сервера.

## **ПОДКЛЮЧЕНИЕ К БАНКУ**

Для осуществления безналичных платежей через терминал Vendotek V3 необходимо его подключение к банку.

Эквайринг для вендинга подключают к POS-терминалам VENDOTEK V банки и партнеры:

## • **[POSITRON](https://positron.pro/solutions/vending) (банк ВТБ)**

Хмелев Вадим (Менеджер по работе с клиентами POSITRON) 8-800-350-65-94 [vhmelev@positron.pro](mailto:vhmelev@positron.pro) или [info@positron.pro](mailto:info@positron.pro)

• **[Банк Русский Стандарт](https://business.rsb.ru/#order-consult)** (условия и этапы подключение уточняйте) Жуковский Александр - 8-495-221-53-20, доб.: 5552745 Воронцова Светлана - 8-495-221-53-20, доб.: 5552780 [orb@rsb.ru](mailto:orb@rsb.ru)

• **[Газпромбанк](https://www.gazprombank.ru/)** (условия и этапы подключение уточняйте)

[acq@gazprombank.ru,](mailto:acq@gazprombank.ru) [rd@gazprombank.ru](mailto:rd@gazprombank.ru) 8-800-301-54-05.

При этом денежные средства по безналичным операциям могут перечисляться на счет в любом другом банке, выбранным клиентом. Для подписания договора на эквайринг нужно обратиться в ближайшее его отделение. После заключения договора необходимо подать заявку в банк на подключение, в которой должно быть указано:

- Терминал: Т2100 Vendotek
- Серийный номер (12-значный, указан на наклейке на задней части терминала)

Все параметры настроек будут загружены в терминал по GPRS / Ethernet автоматически после подписания договора эквайринга и передачи из банка в ООО «Терминальные Технологии» серийного номера терминала и номера TID.

## **ОБЛАЧНАЯ ОНЛАЙН-КАССА**

Облачная фискализация для вендинга: терминал VENDOTEK передает данные о продаже на облачную онлайн-кассу по каналу связи, а касса возвращает ему обратно QR код для отображения.

В настоящее время VENDOTEK может работать с несколькими облачными сервисами для фискализации вендинга, например:

## Newtechrussia.ru

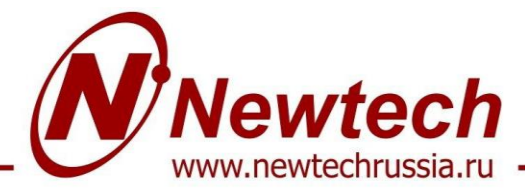

#### ✓ **[БИФИТ Касса](https://bifitonline.tilda.ws/vendotek)** (подключение самостоятельно, или помощь в подключении от POSITRON)

#### **Условия подключения к БИФИТ Кассе при помощи от POSITRON**

Условия эквайринга:

- Тарифная ставка 2,6% за операцию;
- Отсутствуют дополнительные платежи и штрафы оплата только по тарифу с каждой транзакции;
- Личный кабинет с информативной аналитикой по безналичным платежам, с функцией выгрузки отчетов;
- Поступление денежных средств в течение 2-3х банковских дней;
- Техническая поддержка с 09-18.00 (по Москве), Пн-Пт.

Регистрация одного платежного терминала осуществляется на платной основе в размере 1 500 руб./терминал.

Этапы подключения:

- Предоставление копий Договора и документов;
- Оплата регистрации платежного терминала;
- Регистрация договора на стороне банка силами ООО «Позитрон»;
- Весь процесс занимает в среднем 4 рабочих дня, 2 дня банк проверяет документы и 2 дня идет настройка терминала;
- О готовности конфигурации под ваше оборудование менеджер POSITRON оповестит дополнительно;
- Производитель свяжется с POSITRON и загрузит конфигурации в автоматическом режиме.

#### ✓ **[ИнитПро](https://initpro.ru/vending)** (подключение самостоятельно)

В общем случае для подключения Vendotek V3 к облачной фискализации ИнитПро необходимо:

- Зарегистрироваться в Личном Кабинете (далее ЛК) ИнитПро;
- ЛК ИнитПро сформировать (присоединить) договор;
- Арендовать кассу в ЛК ИнитПро;
- Создать автоматы в ЛК ИнитПро (в поле Номер автомата вводится заводской номер вендингового аппарата);

- Для фискализации безналичных платежей выполнить настройки в личном кабинете VMP, Inventory ID - заводской номер вендингового автомата обязательно должен совпадать с указанным в ЛК ИнитПро;

- В ЛК ИнитПро зарегистрировать арендованную кассу;

- Настроить цены товаров (в случае подключения через MDB цены настраиваются на аппарате, при Executive Price holding цены настраиваются в монетоприемнике);

- Для фискализации и отображения продаж за наличные включить поддержку команды Vend Cash Sale (в случае подключения через MDB - на аппарате, при Executive Price holding - в монетоприемнике).

- Отправить на vendsupport@termt.com запрос, содержащий:
	- \*ИНН организации, от которой заключался договор с ИнитПро, код/ы групп/ы касс/ы и серийные номера терминалов Vendotek V3 с указанием, к какой кассе какой терминал подключается (в случае использования нескольких касс);
	- \*в каком протоколе работает/ют аппарат/ы: MDB или Executive Price holding;
- Конфигурация будет загружена в терминал по GPRS / Ethernet автоматически (при наличии доступа в Интернет на терминале);
- После загрузки конфигурации терминал готов к работе с облачной кассой.

#### ✓ **[NanoKassa](https://nanokassa.ru/integration/vending/vendotek/)** (подключение самостоятельно)

В общем случае для подключения Vendotek V3 к облачной фискализации Nanokassa необходимо:

- Отправить запрос на предоставление онлайн-кассы в аренду в Nanokassa;
- Зарегистрировать / добавить кассу в ЛК Nanokassa;
- Для фискализации безналичных платежей выполнить настройки в личном кабинете VMP;

- Настроить цены товаров (в случае подключения через MDB цены настраиваются на аппарате, при Executive Price holding цены настраиваются в монетоприемнике);

- Для фискализации и отображения продаж за наличные включить поддержку команды Vend Cash Sale (в случае подключения через MDB - на аппарате, при Executive Price holding - в монетоприемнике);

- Отправить на vendsupport@termt.com запрос, содержащий:
	- \*Kassaid и kassatoken касс/ы и серийные номера терминалов Vendotek 3 с указанием, к какой кассе какой терминал подключается (в случае использования нескольких касс);
- \*В каком протоколе работает/ют аппарат/ы: MDB или Executive Price holding;
- Конфигурация будет загружена в терминал по GPRS / Ethernet автоматически (при наличии доступа в Интернет на терминале);
- После загрузки конфигурации терминал готов к работе с облачной кассой.

### **! ВАЖНО!**

- ❖ Стоимость аренды облачной кассы оплачивается дополнительно провайдеру (информацию см. на сайте провайдера).
- ❖ Облачный фискальный накопитель приобретается отдельно, стоимость также индивидуальна (см.на сайте провайдера).

#### **<<[Посмотреть подробное видео о платежной системе](https://youtu.be/SMylM0Kqeuw) Vendotek >>**